## **Changing Drug names to Senericq**

Since new legislation has recommended all drugs should be prescribed as Generic, it is easy to change your current drug list within a patient file to its Generic form

## **Figure 1**

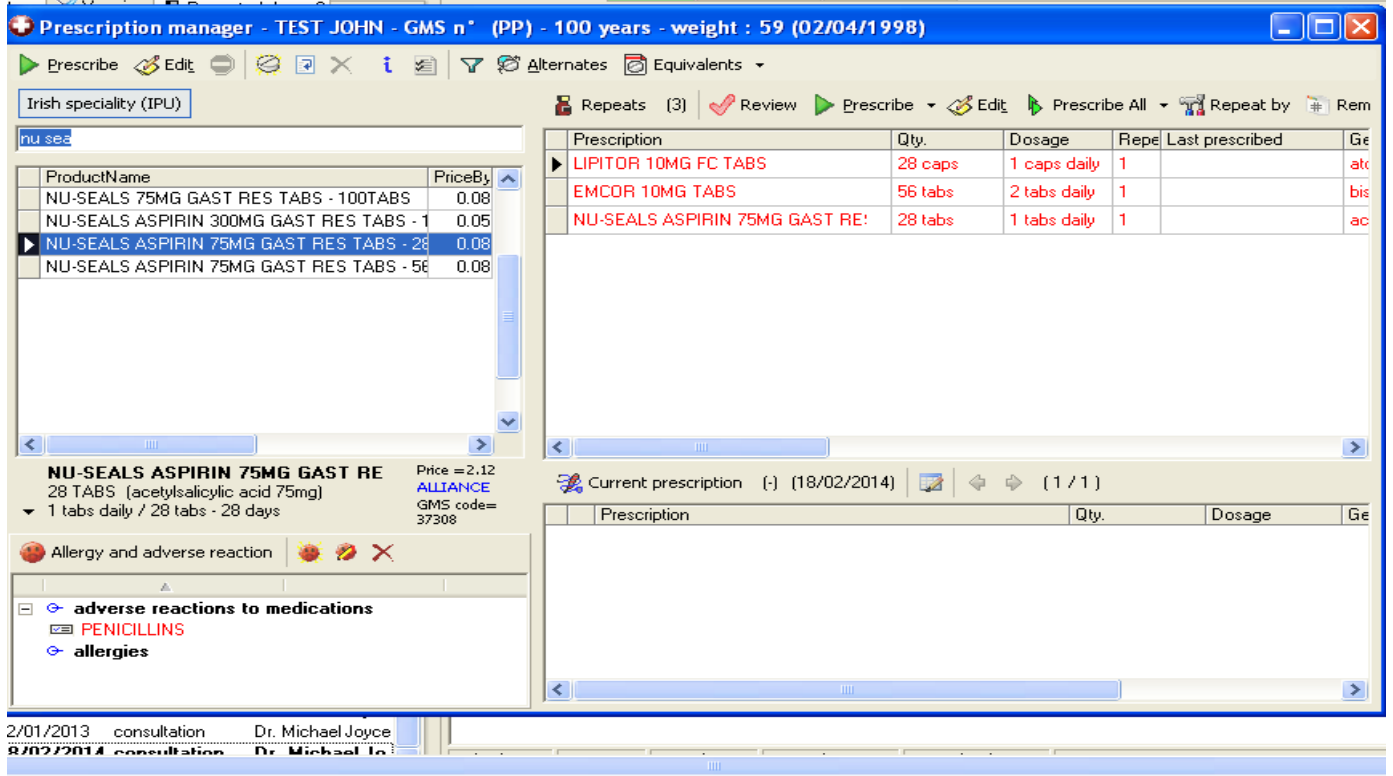

Above you will see how the patient has a current repeat medication list which is **Brandedg** 

Rather than looking up each drug and changing to its generic form, you can

- In the Repeat Medication qPanel Highlight the medications you wish to change to generic, and right click your mouse.
- · You can choose whether to change the entire panel of repeats, or you can choose to only highlight the medications you wish to change.
- When you Rt click your mouse, you will get an  $\triangle$ PTIONq menu as shown in **figure.2**
- · Simply choose the item **'change to generic'**
- · This automatically changes your selection to **Generic**  format.

## **Figure 2**

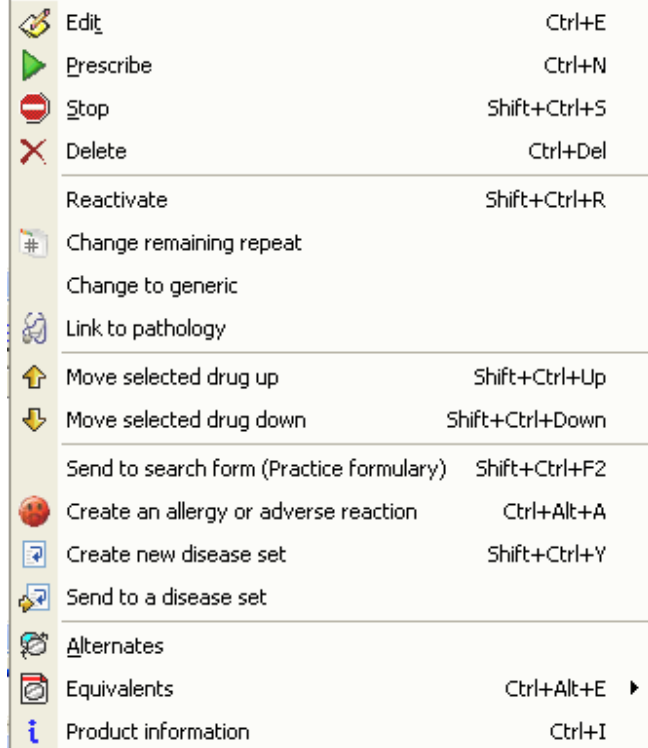